# VATSIM MAP v1.3.1 - Microsoft Flight Simulator

# Sim Update 10 compatible

A map to see VATSIM traffic from within the simulator. Ideal and essential to not lose the immersion when flying in VR or to fly on a monitor with everything integrated into the cockpit.

Now you can sintonize your radio from the map clicking over the ATC frequency. Distance to ATC and distance to other pilots.

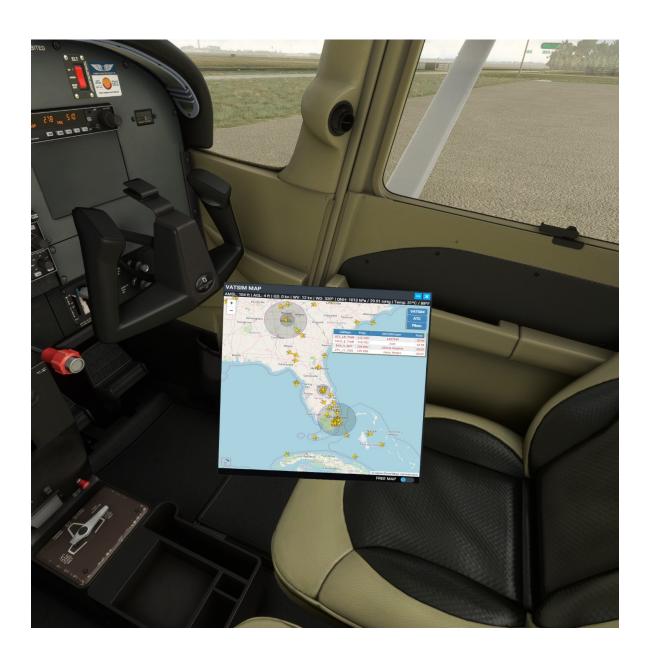

### **HOW TO INSTALL**

You just have to unzip the .zip in the Flight Simulator Community folder, just like all plugins.

Also you have to unzip the webserver folder where you prefer (Desktop folder it's a good place).

**VERY IMPORTANT:** Remember execute the webserver.exe of this folder (webserver) before to use the VATSIM Map Panel Addon.

If you use some panels that need webserver, you must merge the webserver folders.

The core of server is the same, but the root folder is different. You have to copy one over the other and the files of the root folder will be mixed.

When you start the flight you will see a new option in the options panel, with the VATSIM logo. Click on it and the map will open.

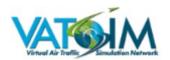

### **UPDATES**

#### v1.3.1

Background color fixed. Now minimized mode works ok.

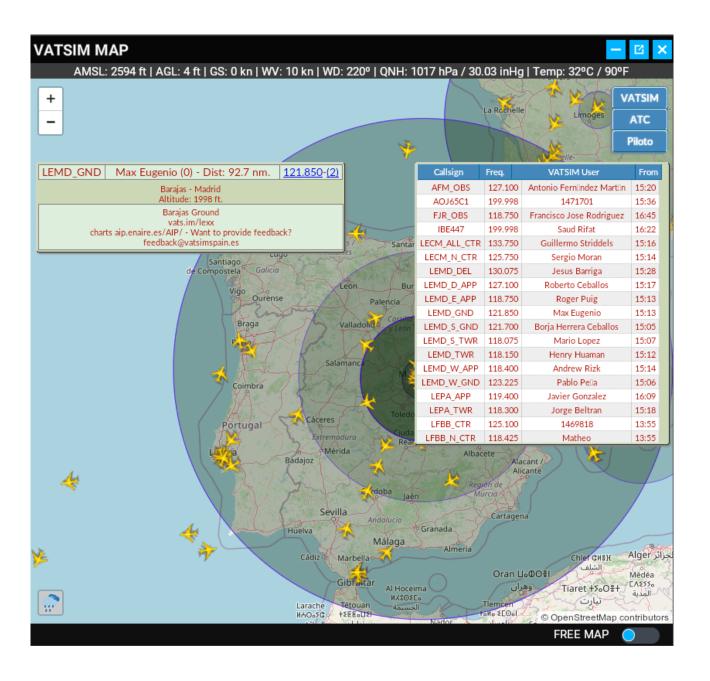

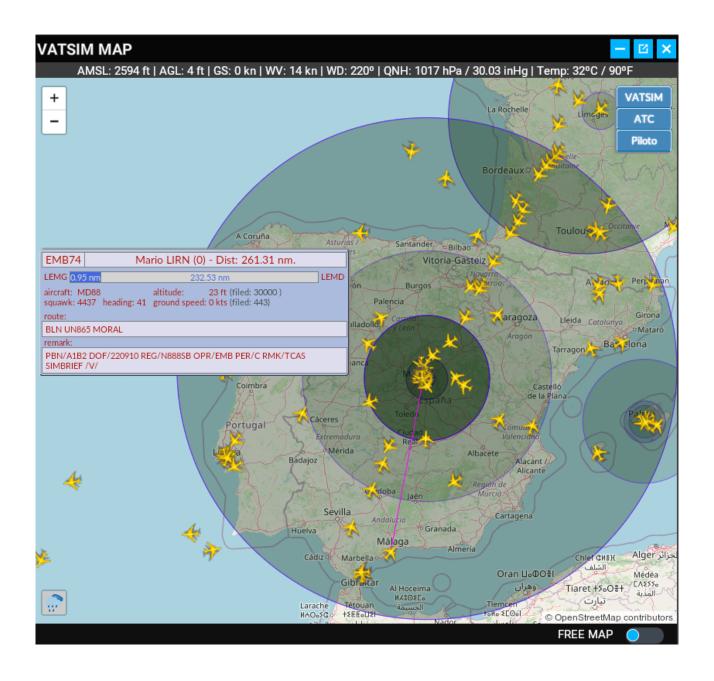

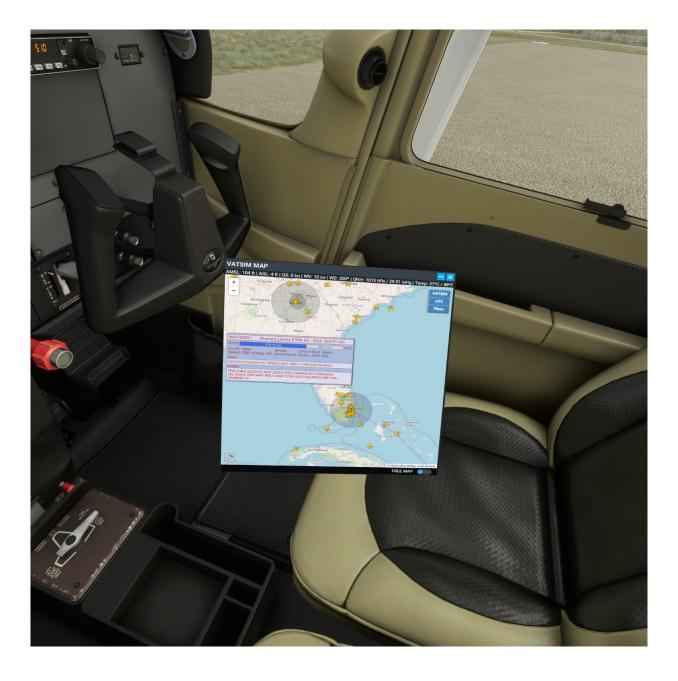

www.flightsimulator.me